## ID Adobe InDesign Palettes

## Choosing palettes and panels within Adobe InDesign CS3

Most of the commands and features that control InDesign are found in the onscreen palettes and panels. Each of the palettes covers special uses and features. These panels or palettes first appear on the screen the way Adobe organizes them, but in the following form I will explain the palettes in alphabetical order.

| Palette Title            | Description of Palettes                                                                                                    |
|--------------------------|----------------------------------------------------------------------------------------------------|
| Align Palette            | The align palette aligns and distributes objects on a page.                                                                                                 |
| Assignments Palette      | The assignments palette allows the designer<br>to control the editorial revisions of InCopy<br>stories.                                                     |
| Attributes Palette       | The attributes palette allows the designer<br>set specific fills and strokes to overprint. It<br>also lets the designer create non-printing<br>objects.     |
| Book Palette             | The book palette is created by the user and<br>contains documents that can be managed<br>and synchronized using the various book<br>features.               |
| Bookmarks Palette        | The bookmarks palette allows the designer<br>define various pages as bookmarks. These<br>bookmarks can then be used as navigation<br>aids in PDF documents. |
| Cells Styles Palette     | The cell styles palette allows the designer to coordinate the appearance of cells in each individual table within the document                              |
| Character Palette        | The character palette controls character-<br>level attributes such as the typeface and<br>points                                                            |
| Character Styles Palette | The character styles palette allows the designer define and work with all character styles                                                                  |
| Color Palette            | The color palette allows the designer to mix                                                                                                    |

|                           | or apply colors                                                                                                    |
|---------------------------|----------------------------------------------------------------------------------------------------|
| Command Bar Palette       | The command bar palette allows the<br>designer to click on any icon to apply<br>commonly used commands to any part of<br>the document                                                                                                   |
| Control Palette           | The control palette allows changes to the<br>layout to be made depending on the object<br>selected on the page. If you are working<br>with text, the control palette shows a<br>combination of the paragraph and<br>character palettes. |
| Data Merge Palette        | The data merge palette gives the designer<br>the ability to control any merging<br>information from databases into any<br>InDesign documents                                                                                            |
| Effects Palette           | The effects palette contains the special<br>opacity, blend modes, and other effects the<br>designer can apply to elements in the layout                                                                                                 |
| Flattener Preview Palette | The flattener preview palette allows the<br>designer display the page as it would look<br>after flattening has been applied during the<br>printing process                                                                              |
| Glyphs Palette            | The glyphs palette allows the designer<br>insert or replace characters from a font.<br>This palette also helps the designer to work<br>with OpenType features such as:<br>Typography Controls                                           |
| Gradient Palette          | The gradient palette allows the designer<br>define and control the appearance of<br>gradients or color blends within the<br>document                                                                                                    |
| Hyperlinks palette        | The hyperlinks palette is used to create<br>links that let the designer to easily navigate<br>around PDF and HTML documents with<br>InDesign                                                                                            |
| Index palette             | The index palette allows the designer to<br>create a cross-reference index entries for<br>documents or books                                                                                                    |
|                           | The info palette gives the designer feedback<br>on the type of object selected, and the                                                                                                    |

| Info Palette                | action taken on that specific object                                                                                                    |
|-----------------------------|----------------------------------------------------------------------------------------------------|
| Layers Palette              | The layers palette controls the stacking order, editability, and visibility of different layers                                                                              |
| Navigator Palette           | The navigator palette allows the designer<br>see the layout of the pages as well as zoom<br>in to a portion of a page or spread                                              |
| Notes Palette               | The notes palette is used to insert queries<br>and comments into text as part of an<br>InDesign/InCopy workflow                                                              |
| Object Styles Palette       | The object styles palette allows the designer<br>to quickly apply complex formatting to tex<br>and graphic frames                                                            |
| Pages Palette               | The pages palette allows the designer to ad<br>and control pages and master pages, as we<br>as move from one page to another                                                 |
| Paragraph Palette           | The paragraph palette controls paragraph-<br>level attributes such as the alignment and<br>margin indents                                                                    |
| Paragraph Styles Palette    | The paragraph styles palette allows the designer define and apply paragraph styles to any part of the document                                                               |
| Pathfinder Palette          | The pathfinder palette allows the designer<br>to apply the pathfinder and convert shape<br>commands that change the shapes of<br>objects                                     |
| Script Label Palette        | The script label palette allows the designer<br>the option to edit labels that are applied to<br>objects as part of scripts                                                  |
| Scripts Palette             | The scripts palette displays the scripts that<br>have been placed inside the scripts folder.<br>These scripts can be then run directly from<br>within the application itself |
| Separations Preview Palette | The separations preview palette allows the<br>designer change the display for the color<br>plates in the document. This allows the<br>designer see the individual colors     |
|                             | The story palette allows the designer                                                                                                    |

| Story Palette        | change the automatic margin alignment to<br>an optical margin alignment that adjusts<br>the position of punctuation and serifs                                                                                   |
|----------------------|----------------------------------------------------------------------------------------------------|
| Stroke Palette       | The stroke palette controls attributes such<br>as stroke width, dashes, and end arrows<br>and symbols                                                                                                    |
| Swatches Palette     | The swatches palette stores the various colors and gradients used in a document                                                                                                    |
| Table Palette        | The table palette contains the formatting controls for creating tables within text frames                                                                                                    |
| Table Styles Palette | The table styles palette allows the designer<br>to easily apply and modify the appearance<br>of the various tables inside a document                                                                             |
| Tabs Palette         | The tabs palette controls the position of the tab stops for all text inside the document                                                                                                    |
| Tags Palette         | The tags palette allows the designer to apply and control XML (extensible markup language) tags in document.                                                                                                    |
| Text Wrap Palette    | The text wrap palette controls how text wraps around objects and placed images                                                                                                    |
| Transform Palette    | The transform palette allows the designer<br>see the size and position of all objects in a<br>document. The designer is also use the<br>transform panel to apply transformations<br>such as scaling and rotation |
| Trap Presets Palette | The trap presets palette is used to store<br>different settings for how colors are<br>trapped between one object and another                                                                                     |

## ID Adobe InDesign Tools

Deciding what tools to use within Adobe InDesign CS3

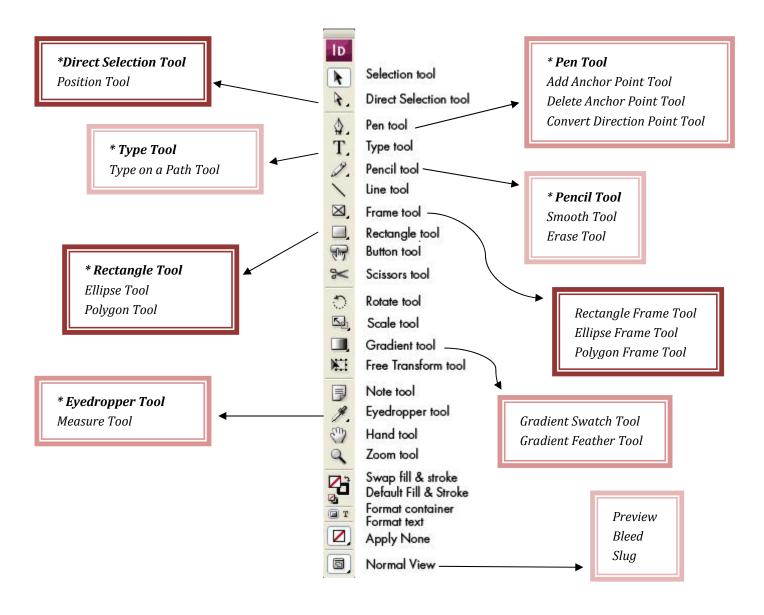